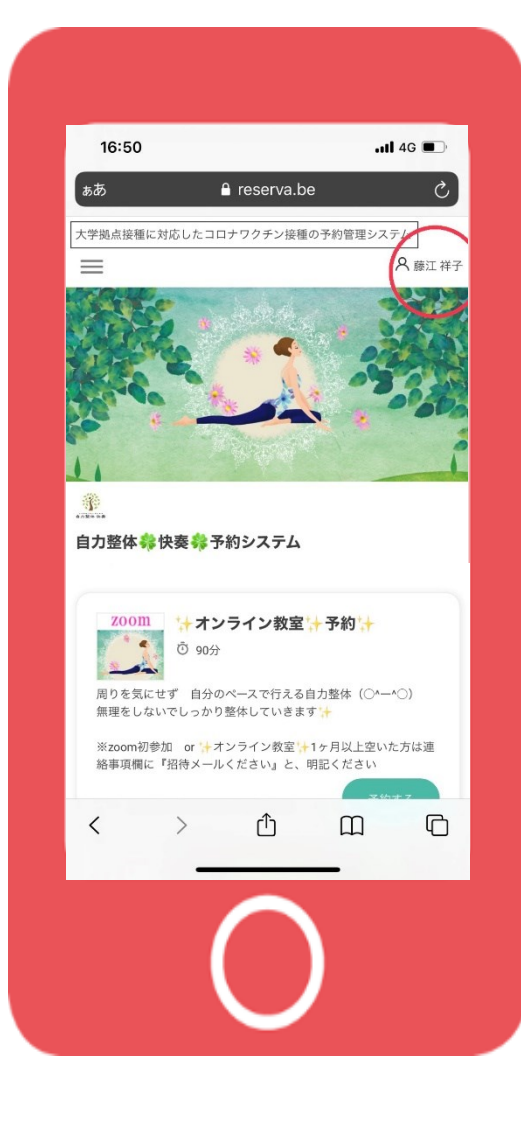

#### 予約一覧の出し方

## 予約システムをログイン

⇩⇩⇩

#### 画面右上

## ご自身のお名前クリック

⇩⇩⇩

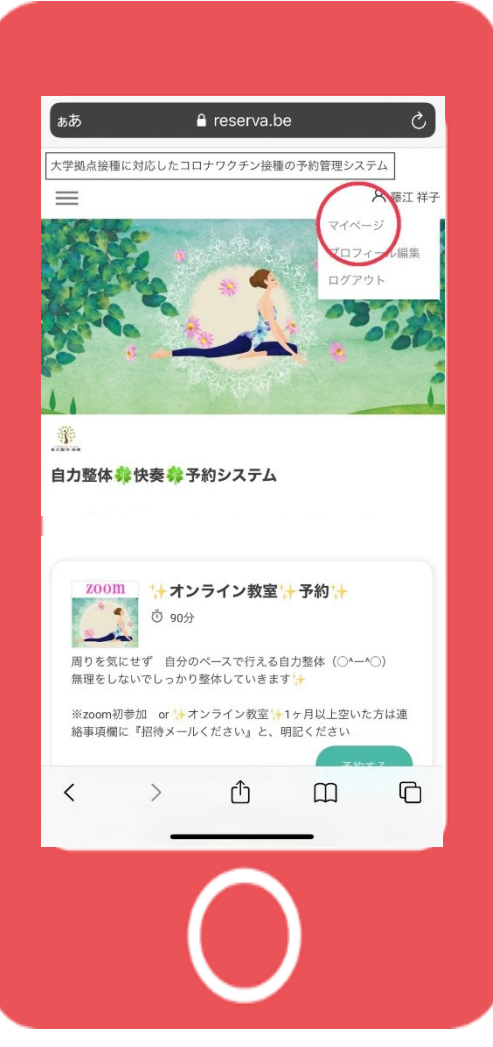

マイページ クリック ⇩⇩⇩

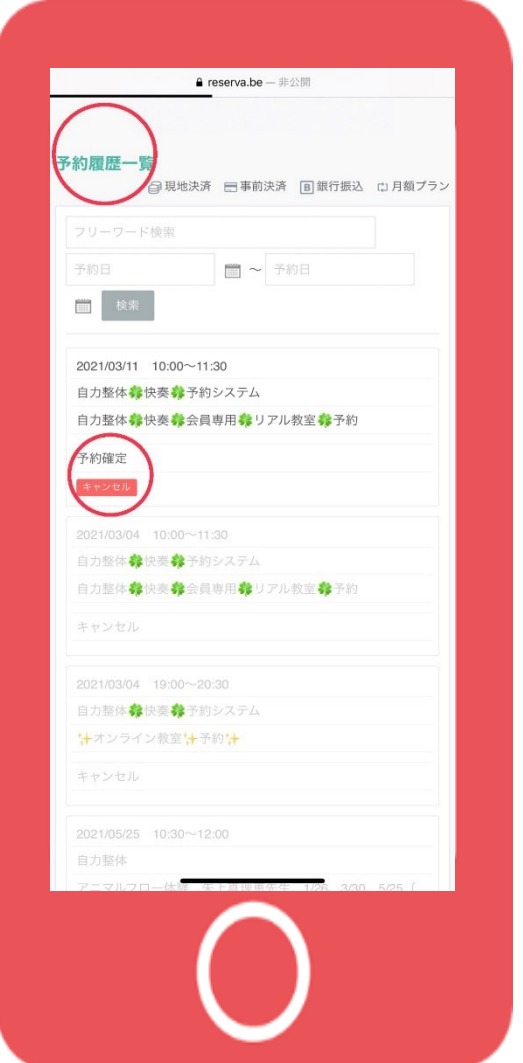

## 予約一覧 表示

⇩⇩⇩

# 予約の確認

⇩⇩⇩

### キャンセルも

出来ます